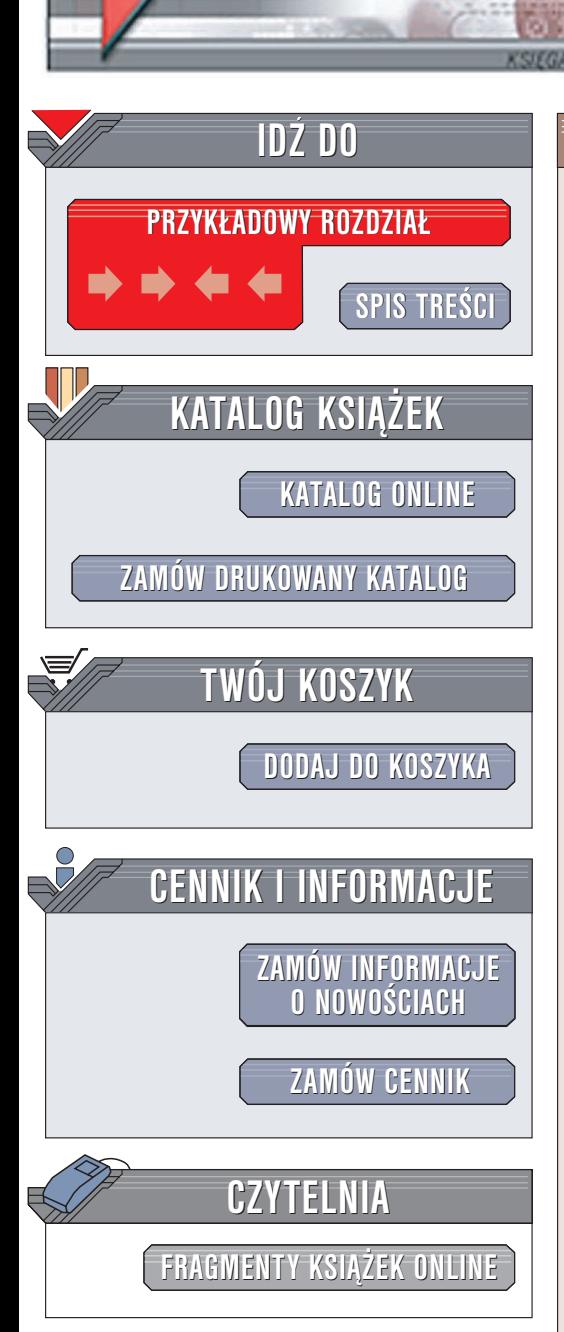

Wydawnictwo Helion ul. Chopina 6 44-100 Gliwice tel. (32)230-98-63 e-mail: [helion@helion.pl](mailto:helion@helion.pl)

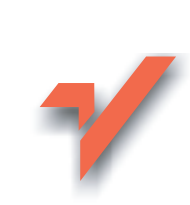

## PHP5. Kompendium webmastera

Autor: Daniel Bargieł ISBN: 83-7361-697-7 Format: B5, stron: 576

elion. $\nu$ 

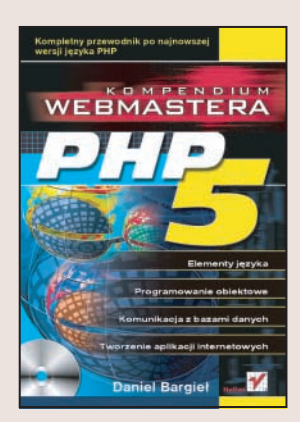

Języka PHP nie trzeba już chyba przedstawiać żadnej osobie związanej z branżą internetowa. Jeden z najpopularniejszych języków wykorzystywanych do tworzenia aplikacji internetowych rozwija siê bardzo dynamicznie. W kolejnej jego wersji, oznaczonej numerem 5, pojawiło się wiele udoskonaleń rozszerzających bogate możliwości tej platformy. PHP5 jest językiem obiektowym, zawiera obsługę wyjątków i rozbudowane mechanizmy przetwarzania plików w formacie XML. Dzięki tym funkcjom znacznie zwiększył się zakres zastosowań PHP.

"PHP5. Kompendium webmastera" to ksiażka opisujaca najnowsza wersję tego środowiska. Przedstawia wszystko, co jest niezbędne do tworzenia aplikacji internetowych. Czytając ją, dowiesz się, jak zainstalować PHP na serwerze i stacji roboczej, poznasz elementy jêzyka i zasady programowania obiektowego. Nauczysz się korzystać z baz danych i wykorzystywać w swoich aplikacjach pliki XML i mechanizmy szablonów Smarty. Stworzysz także przykładową aplikację internetowa — tablice ogłoszeń.

- Instalacja i konfiguracja PHP w Windows i Linuksie
- Zmienne, operatory i wyrażenia
- Tablice
- Konstrukcje warunkowe i pętle
- Elementy programowania obiektowego klasy, obiekty, właściwości i metody
- Współpraca aplikacji PHP z bazami danych
- Obsługa formularzy i stosowanie wyrażeń regularnych

- Operacje na plikach i katalogach
- Wykorzystywanie plików w formacie XML
- Mechanizmy obsługi wyjątków
- Sesie, cookies i nagłówki HTTP
- Szablony Smarty

Jeśli chcesz poznać język PHP i napisać swoją pierwszą aplikację internetową, siegnij po te ksiażke.

# Spis treści

<span id="page-1-0"></span>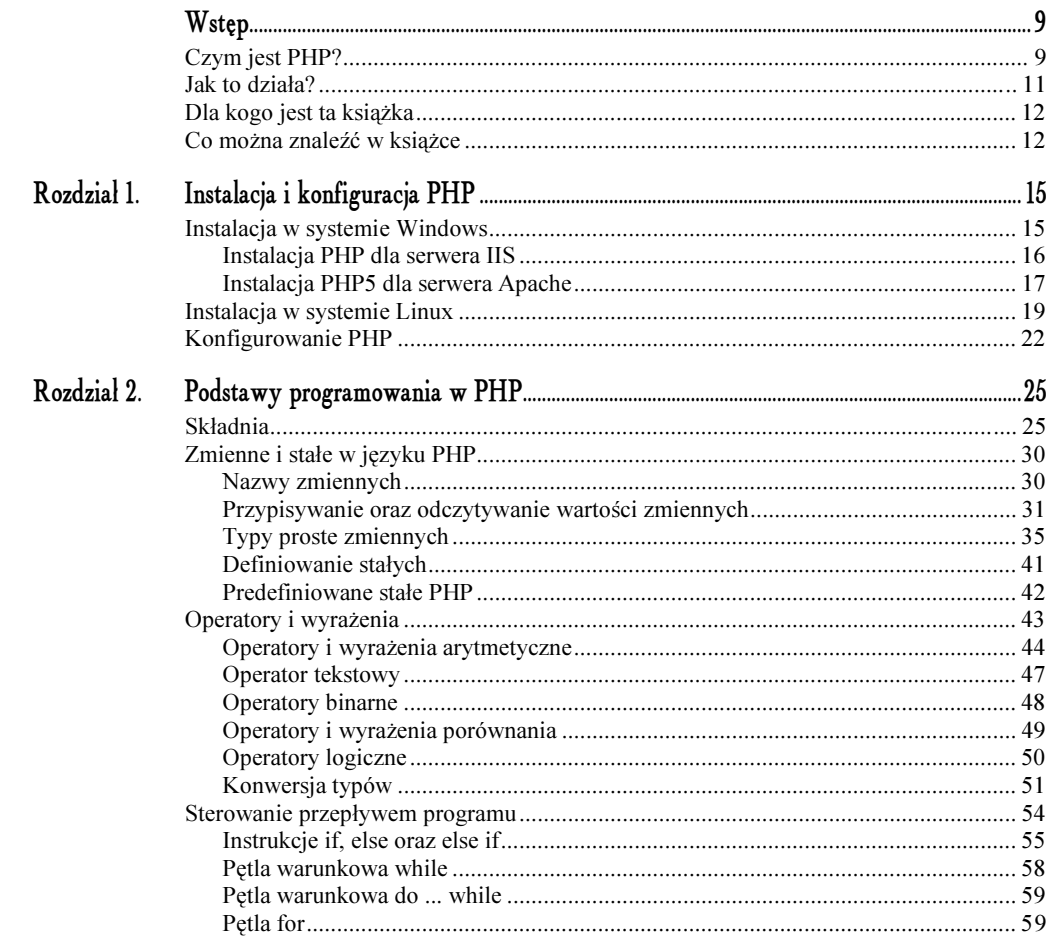

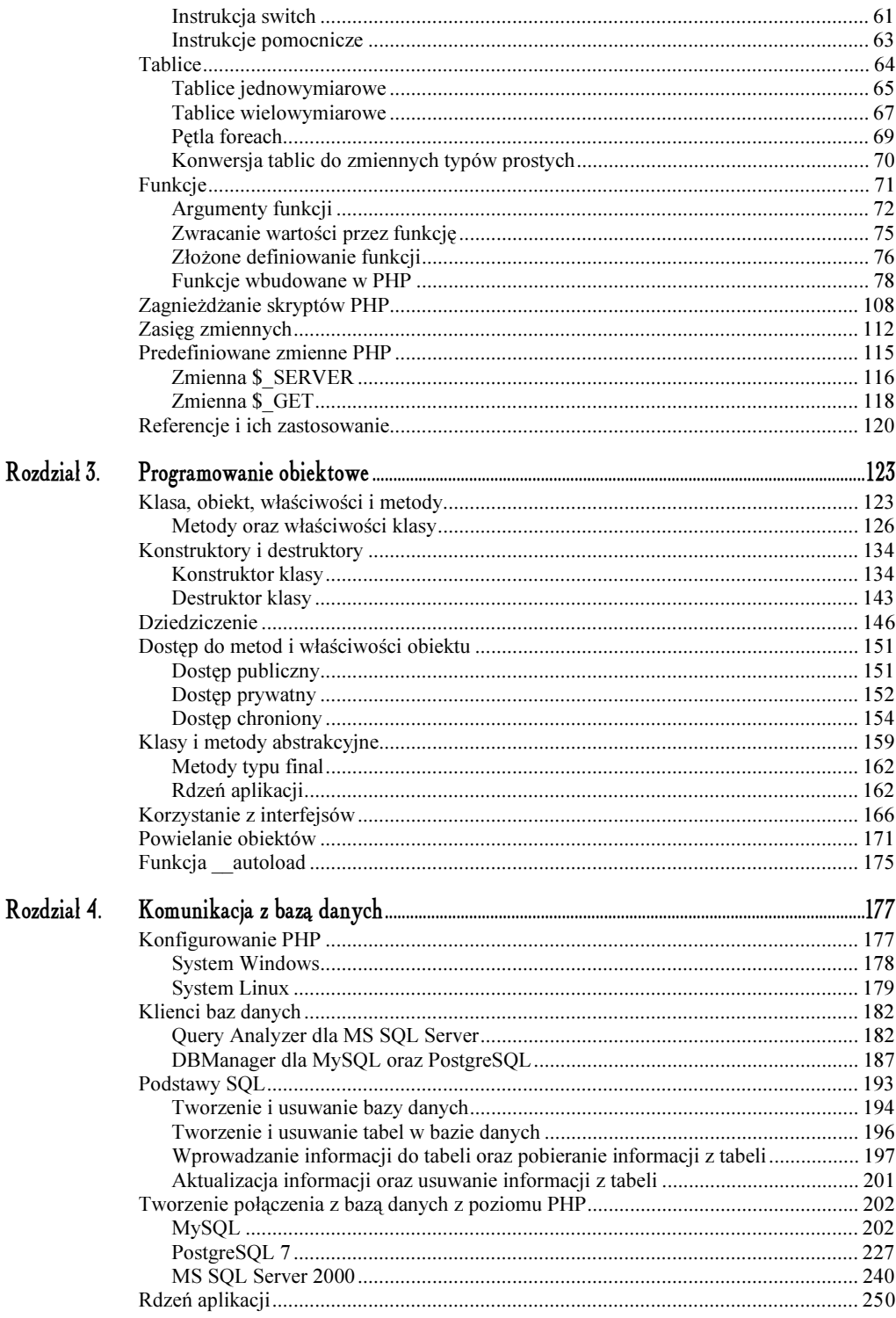

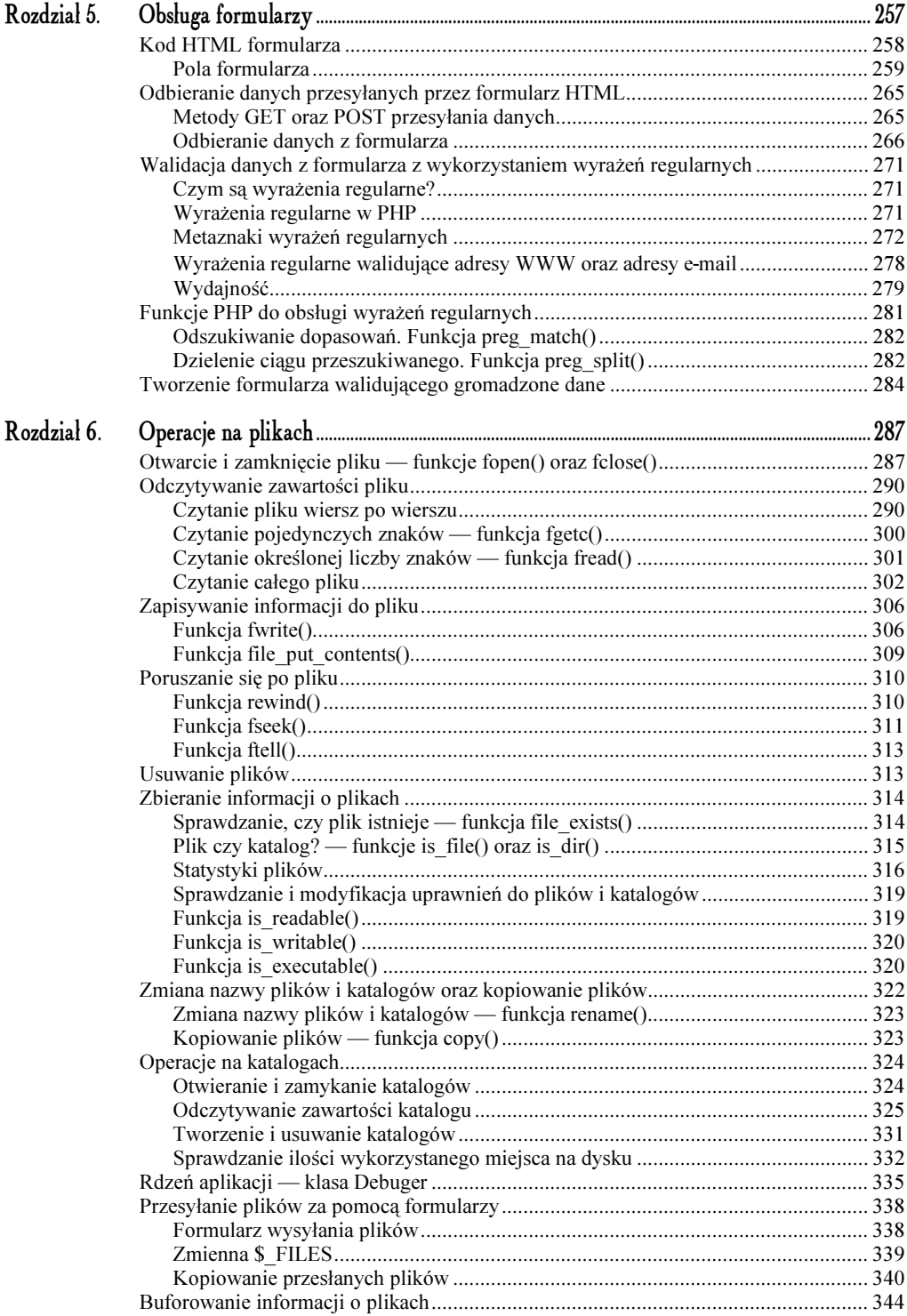

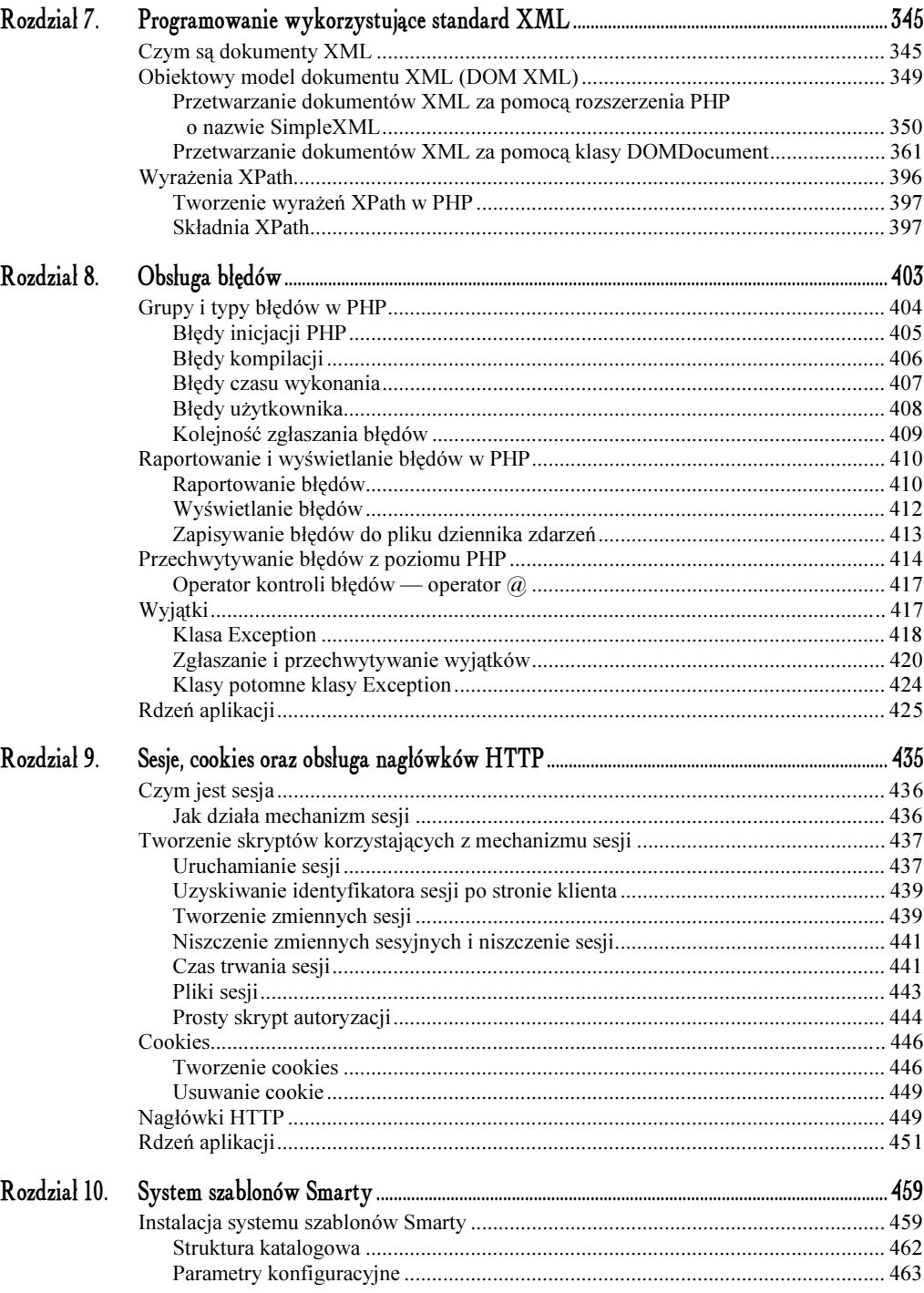

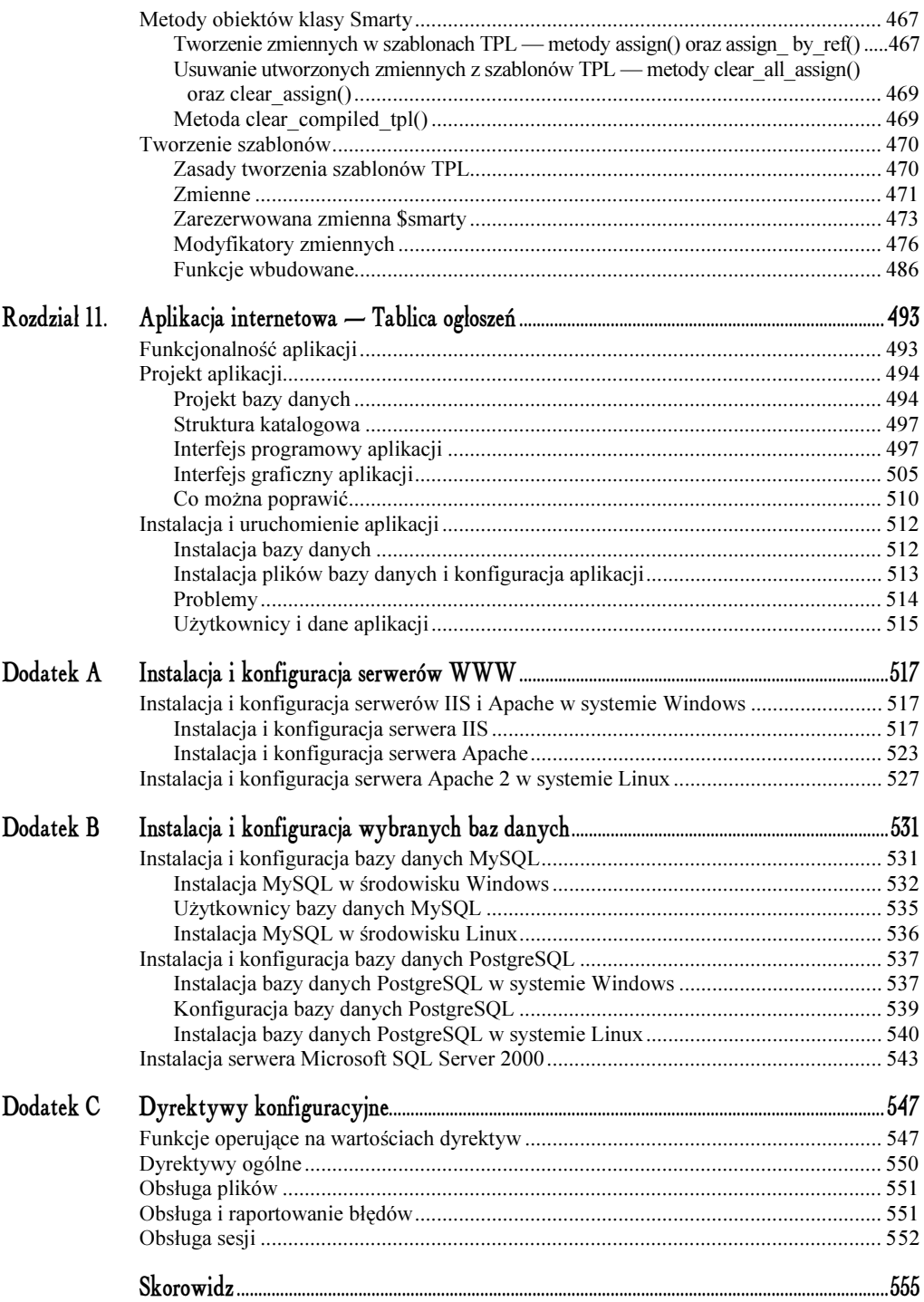

4.

## <span id="page-6-0"></span>Komunikacja z bazą danych

Niemal w każdej większej aplikacji internetowej istnieje komunikacja pomiędzy wykonywanymi skryptami oraz bazą danych, która zawiera informacje wykorzystywane przez aplikację WWW.

PHP5 daje programiście możliwość komunikowania się z wieloma typami baz danych. W tym rozdziale skupimy się jednak na trzech z nich: MySQL w wersji 4, PostgreSQL w wersji 7 oraz Microsoft SQL Server (MS SQL Server) w wersji 2000.

Wszystkie wymienione bazy danych można zainstalować w systemie Windows, natomiast w systemie Linux mogą zostać zainstalowane bazy MySQL oraz PostgreSQL.

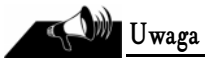

W rozdziale zakładamy, że serwery wspomnianych baz danych zostały zainstalowane i skonfigurowane. Informacja o tym, jak zainstalować oraz skonfigurować każde ze wspomnianych środowisk bazodanowych, znajduje się w dodatku B "Instalacja" i konfiguracja wybranych baz danych".

PHP5 w przeciwieństwie do PHP4 nie posiada wbudowanych funkcji obsługujących połącze-<br>PHP5 w przeciwieństwie do PHP4 nie posiada wbudowanych funkcji obsługujących połączenia z bazami danych, dlatego też musimy sprawić, aby interpreter PHP dołączył odpowiednie moduły.

Omawiane w tym podrozdziale procedury konfiguracyjne zakładają, że serwery baz danych zostały zainstalowane zgodnie z instrukcjami przedstawionymi w dodatku B "Instalacja i konfiguracja wybranych baz danych".

### System Windows

#### MySQL

Aby interpreter PHP zainstalowany w systemie Windows mógł komunikować się z bazą da- ${\sf nych}\, {\it MySQL},$  w pliku  ${\it php.ini}$  należy ustawić dyrektywę <code>extension=php\_mysql.dll.</code>

Uruchomienie tego rozszerzenia powoduje, że interpreter poszukuje biblioteki libmysql.dll, która stanowi interfejs klienta bazy danych MySQL, oraz biblioteki *php\_mysql.dll*. Biblioteki te znajdują się na CD-ROM-ie dołączonym do książki, w katalogu *Instalacja*. Powinny one się znaleźć w katalogu, na który wskazuje dyrektywa extension\_dir w pliku php.ini.

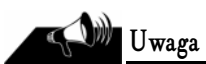

Więcej o pliku *php.ini* można przeczytać w dodatku C "Dyrektywy konfiguracyjne".

Aby przekonać się, czy interpreter PHP załadował rozszerzenie pozwalające na komunikację z serwerem MySQL, wystarczy uruchomić skrypt:

```
c?php?>
mysql_connect();
?>
```
Jeżeli wynikiem wykonania skryptu będzie komunikat:

**Fatal error**: Call to undefined function mysql\_connect() in **skrypt.php** on line **2** 

oznacza to, że rozszerzenie nie zostało załadowane, ponieważ interpreter nie rozpoznaje funkcji mysql\_connect().

## $\sim$

Aby interpreter PHP zainstalowany w systemie Windows mógł komunikować się z bazą danych PostgreSQL, w pliku php.ini należy uaktywnić dyrektywę extension=php\_pgsql.dll.

Biblioteka php\_pgsql.dll, która jest ładowanym rozszerzeniem, znajduje się na CD-ROM-ie dołączonym do książki, w katalogu *Instalacja*. Powinna ona znaleźć się w katalogu wskazywanym przez dyrektywę extension\_dir z pliku *php.ini.* 

 $rac{1}{\sqrt{2}}$ 

Więcej o pliku *php.ini* można przeczytać w dodatku C "Dyrektywy konfiguracyjne".

Aby przekonać się, czy interpreter PHP załadował rozszerzenie pozwalające na komunikację z serwerem *PostgreSQL*, wystarczy uruchomić skrypt:

```
c?php?>
pg_connect('');
?>
```
Jeżeli wynikiem wykonania skryptu będzie tekst:

Fatal error: Call to undefined function pg connect() in skrypt.php on line 2

oznacza to, że rozszerzenie nie zostało załadowane, ponieważ interpreter nie rozpoznaje funk $cji$  pg connect().

#### MS SQL Server

Aby interpreter PHP zainstalowany w systemie Windows mógł komunikować się z bazą danych MS SQL Server, w pliku *php.ini* należy uaktywnić dyrektywę extension=php\_mssq1.d11.

Niezbędne są dwie biblioteki obecne w systemie: *ntwdblib.dll* oraz *php\_mssql.dll*. Obie znajdują się na CD-ROM-ie dołączonym do książki, w katalogu Instalacja. Biblioteka ntwdblib. dl powinna znaleźć się w katalogu /winnt/system32/ (jeżeli jeszcze jej tam nie ma), natomiast biblioteka php\_mssql.dll powinna znaleźć się w katalogu wskazywanym przez dyrektywę extension\_dir z pliku php.ini.

#### Uwaga

Więcej o pliku *php.ini* można przeczytać w dodatku C "Dyrektywy konfiguracyjne".

Aby przekonać się, czy interpreter PHP załadował rozszerzenie pozwalające na komunikację z serwerem MS SQL Server, wystarczy uruchomić skrypt:

```
c?php?>
mssql connect();
?>
```
Jeżeli wynikiem wykonania skryptu będzie tekst:

**Fatal error**: Call to undefined function mssql\_connect() in **skrypt.php** on line **2** 

oznacza to, że rozszerzenie nie zostało załadowane, ponieważ interpreter nie rozpoznaje funkcji mssql connect().

### System Linux

Konfiguracja PHP 5.0.2 pracującego w systemie Linux do współpracy z serwerami baz danych MySQL, PostgreSQL oraz MS SQL Server jest nieco bardziej skomplikowana niż w systemie Windows, ponieważ wymaga odpowiedniej kompilacji PHP.

#### MySQL

Aby interpreter PHP stanowiący moduł serwera Apache 2 w systemie Linux mógł komunikować się z serwerem bazy danych  $MySQL$ , PHP musi zostać skompilowany z opcją --with-mysql.

Jeżeli w systemie Linux zainstalowaliśmy serwer bazy danych MySOL zgodnie z instrukcją zawartą w dodatku B "Instalacja i konfiguracja wybranych baz danych", to PHP 5.0.2 dla serwera Apache 2 powinniśmy skompilować w następujący sposób:

```
shell> ./configure --with-apxs2=/usr/local/apache2/bin/apxs
--with-mysql=/usr/local/mysql-
--with-mysql-sock=/tmp/mysql.sock
shell> make
shell> make install
```
Aby sprawdzić, czy proces instalacji PHP z obsługą bazy danych MySQL powiódł się, wystarczy wykonać prosty skrypt:

```
c?php?>
mysql_connect();
?
```
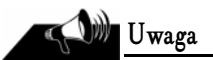

Więcej o procesie kompilacji i instalacji PHP w systemie Linux można przeczytać w rozdziale 1. "Instalacja i konfiguracja PHP".

Jeżeli wynikiem wykonania skryptu będzie komunikat

Fatal error: Call to undefined function mysql\_connect() in skrypt.php on line 2

oznacza to, że rozszerzenie nie zostało załadowane, ponieważ interpreter nie rozpoznaje funkcji mysql connect().

## $\overline{\phantom{0}}$

Aby interpreter PHP stanowiący moduł serwera Apache 2 w systemie Linux mógł komunikować się z serwerem bazy danych *PostgreSQL*, PHP musi zostać skompilowany z opcją --with-pgsql.

Jeżeli w systemie Linux zainstalowaliśmy serwer bazy danych *PostgreSOL* zgodnie z instrukcją zawartą w dodatku B "Instalacja i konfiguracja wybranych baz danych", to PHP 5.0.2 dla serwera Apache 2 powinniśmy skompilować w następujący sposób:

```
shell> ./configure --with-apxs2=/usr/local/apache2/bin/apxs
- with pgsql=/usr/local/pgsql-
shell> make
shell> make install
```
Aby sprawdzić, czy proces instalacji PHP z obsługą bazy danych PostgreSQL powiódł się, wystarczy wykonać prosty skrypt:

```
c?php?>
pg_connect();
?
```
#### Uwaga

Więcej o procesie kompilacji i instalacji PHP w systemie Linux można przeczytać w rozdziale 1. "Instalacja i konfiguracja PHP".

Jeżeli wynikiem wykonania skryptu będzie komunikat:

**Fatal error**: Call to undefined function pg\_connect() in **skrypt.php** on line **2** 

oznacza to, że rozszerzenie nie zostało załadowane, ponieważ interpreter nie rozpoznaje funkcji pg connect().

### $\sim$

Aby interpreter PHP stanowiący moduł serwera Apache 2 w systemie Linux mógł komunikować się z serwerem MS SQL Server (który musi być zainstalowany na jakiejś stacji z systemem Windows), należy wykonać dwupoziomową procedurę instalacyjną.

Po pierwsze, należy zainstalować w systemie bibliotekę FreeTDS, której pliki źródłowe znajdują się na CD-ROM-ie dołączonym do książki, w katalogu Instalacja/freetds-0.62.4

Po przejściu do katalogu, w którym znajdują się pliki źródłowe, należy skonfigurować proces kompilacji, skompilować bibliotekę oraz zainstalować ją w systemie:

```
shell> ./configure --prefix=/usr/local/freetds --enable-msdblib
shell> make
shell> make install
```
Po zainstalowaniu biblioteki FreeTDS możemy przystąpić do drugiej fazy, a mianowicie do kompilacji PHP, tak aby posiadał obsługę komunikacji z bazą danych MS SQL Server:

```
shell> ./configure --with-apxs2=/usr/local/apache2/bin/apxs --with-mssql=/usr/local/freetds
shell> make
shell> make install
```
Dyrektywa --with-mssql musi wskazywać na katalog, w którym została zainstalowana biblioteka FreeTDS.

Od tej pory możemy tworzyć skrypty PHP, które będą komunikować się z serwerem bazy danych MS SQL Server z poziomu Linuksa.

Aby przekonać się, czy interpreter PHP załadował rozszerzenie pozwalające na komunikację z serwerem MS SQL Server, wystarczy uruchomić skrypt:

```
c?php?>
mssql_connect();
?
```
Jeżeli wynikiem wykonania skryptu będzie tekst:

**Fatal error**: Call to undefined function mssql\_connect() in **skrypt.php** on line **2** 

oznacza to, że rozszerzenie nie zostało załadowane, ponieważ interpreter nie rozpoznaje funkcji mssql connect().